## 【普通課程に応募される方へ 令和6年4月1日から】

# ~ 入学検 定料 の 納付 方法 につい て~

入学検定料(3,790円)の納付方法は、以下の3つがあります。

### 1.北海道収入証紙 の場合

北海道収入証紙を入学願書に貼付し、提出してください。

(北海道収入証紙の販売所は 『北海道収入証紙 売りさばき所』 で検索してください。)

### 2.**QR**コード決済(**PayPay**) の場合

入学願書提出時等に、各MONOテク窓口で QRコード決済アプリ(PayPay)により 決済を行ってください。

## 3. 電子申請サービスを利用したクレジットカード等決済 の場合

入学願書を提出する前に、『北海道電子申請サービス』を利用して、「クレジット カード」又は「Pav-easv」により決済を行ってください。

※クレジットカードでの支払いの場合、決済手数料100円(税別)が加算されます。 ※Pay-easyは北洋銀行のインターネットバンキングのみ対応しています。

【注意事項】

(1)申請後に通知されるメールに記載の 『受付番号』 を確認し、入学願書の 「北海道収入証 紙はり付け欄」に、『受付番号 〇〇〇〇〇〇〇』と記入し、願書を提出してください。

(2)『入学検定料の納付』と『願書の提出』 を以て、願書の受付となります。

<詳しくは裏面をご覧ください>

函館市桔梗町435番 北海道立函館高等技術専門学院 訓練管理課長 電話:0138-47-1121 FAX:0138-47-2013 ■入学検定料に関するお問い合わせ■

-■電子申請サービスに関するお問い合わせ■−

札幌市中央区北3条西6丁目 北海道経済部労働政策局産業人材課 電話:011-204-5358(直通) FAX:011-232-1044

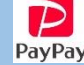

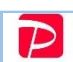

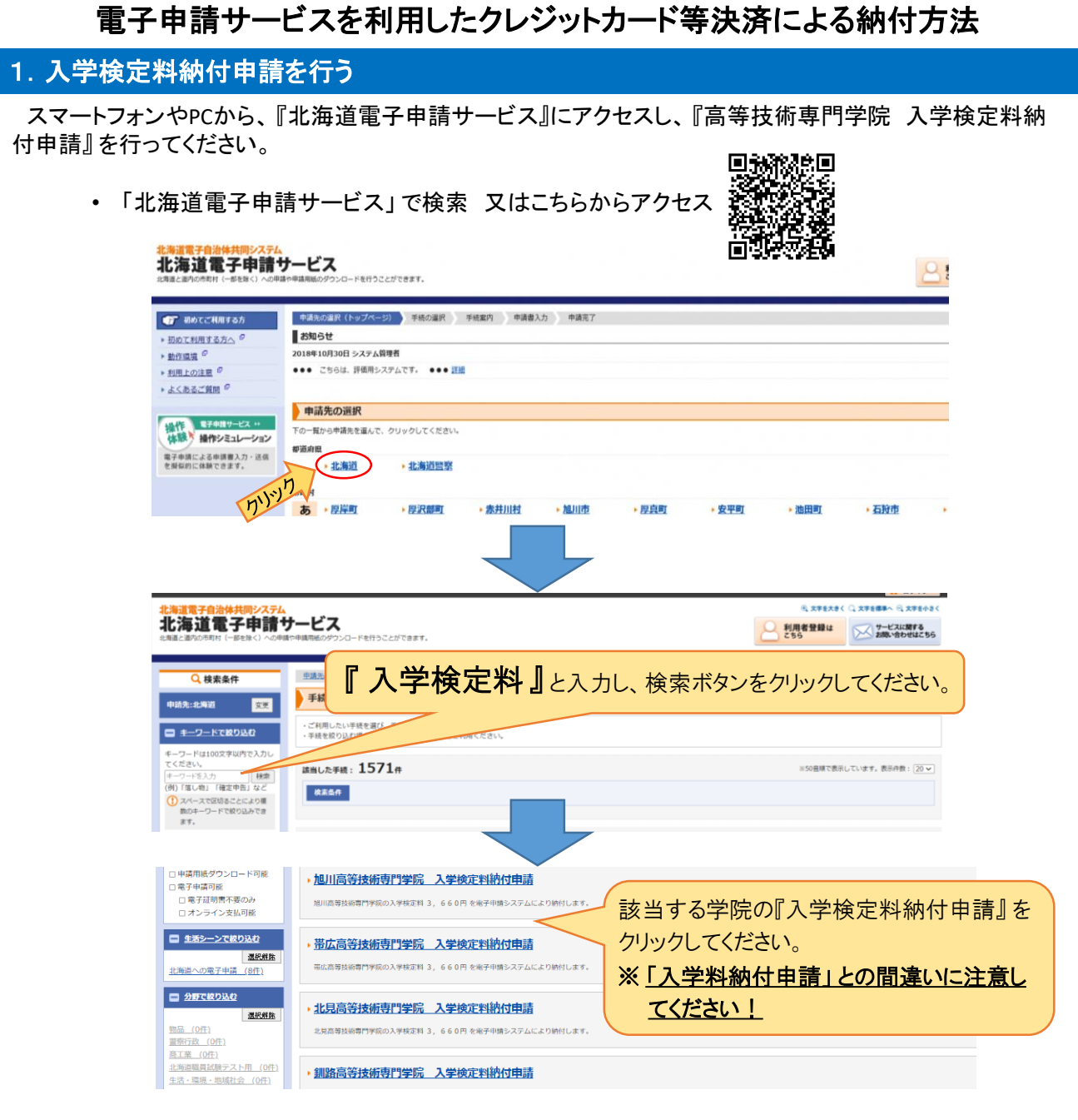

• 以降、「手続案内」に従い申請してください。

#### 2.決済を行う

納付申請の 「送信完了」 画面に表示される 『支払を行う』 ボタン、又は登録アドレスへ自動送信された 「申 請受付のお知らせ」メールに記載された『お支払いページ』をクリックし、「クレジットカード」 又は 「Pay-easy」 により決済を行ってください。

※クレジットカードでの支払いの場合、決済手数料100円(税別)が加算されます。 ※Pay-easyは北洋銀行のインターネットバンキングのみ対応しています。

決済完了後、「納付完了のお知らせ」メールが届きます。

以上で、入学検定料の納付が完了となります。

※入学願書の「北海道収入証紙はり付け欄」に『受付番号 〇〇〇〇〇〇〇」と記入し、願書を提出してくだ さい。